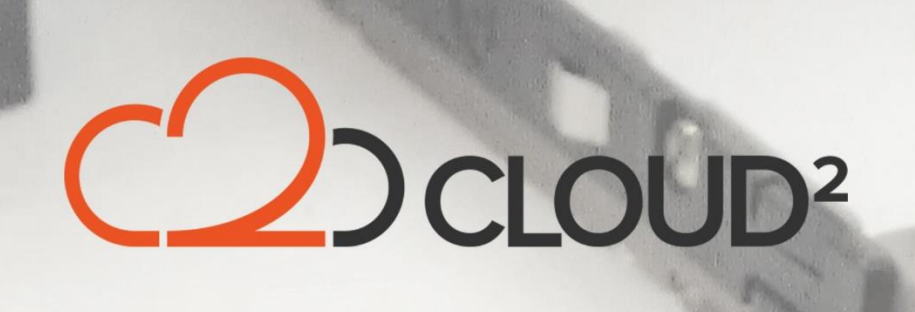

# **AHSAY RESTORE GUIDE**

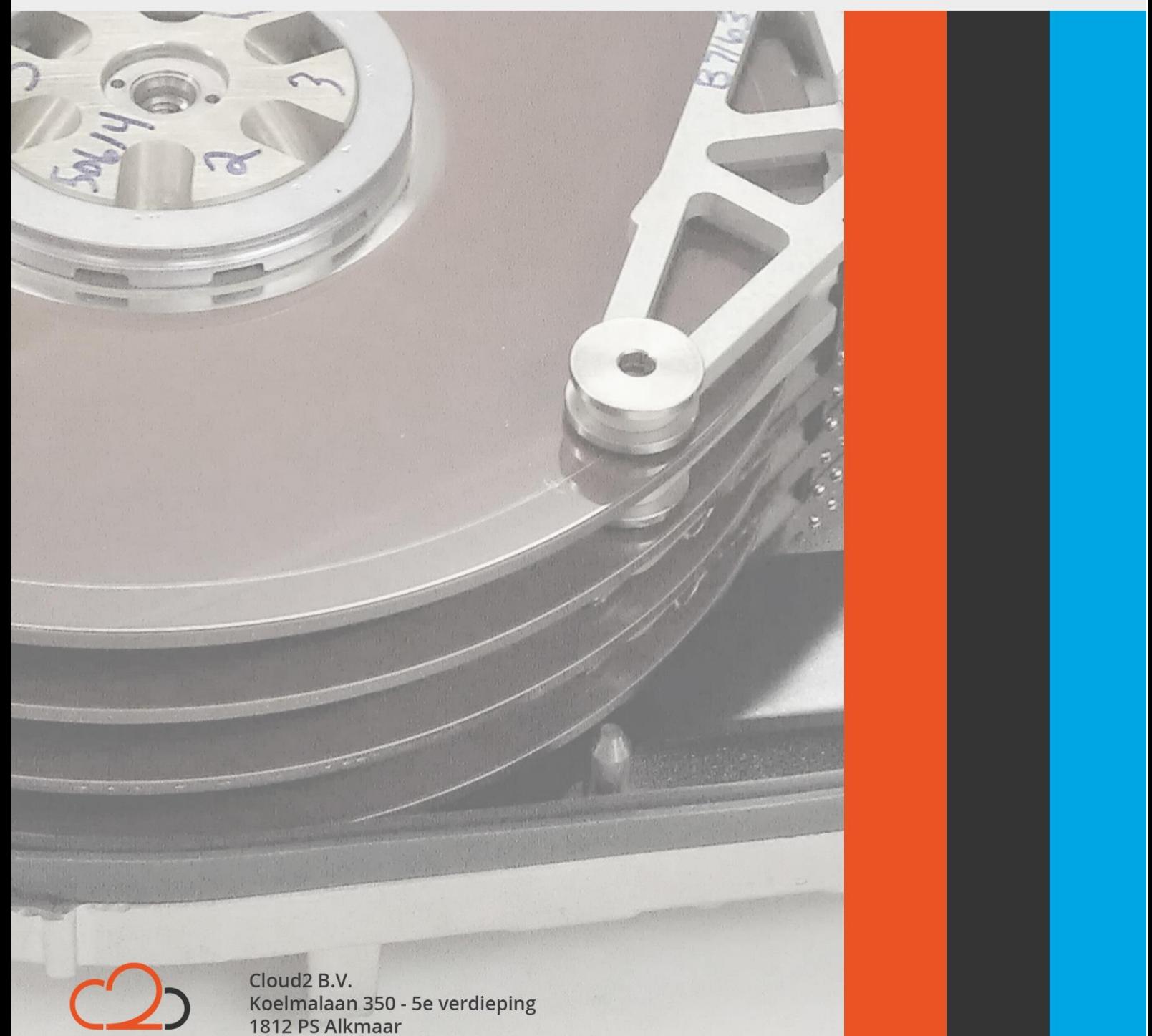

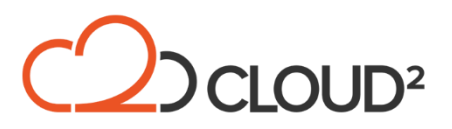

### Contents

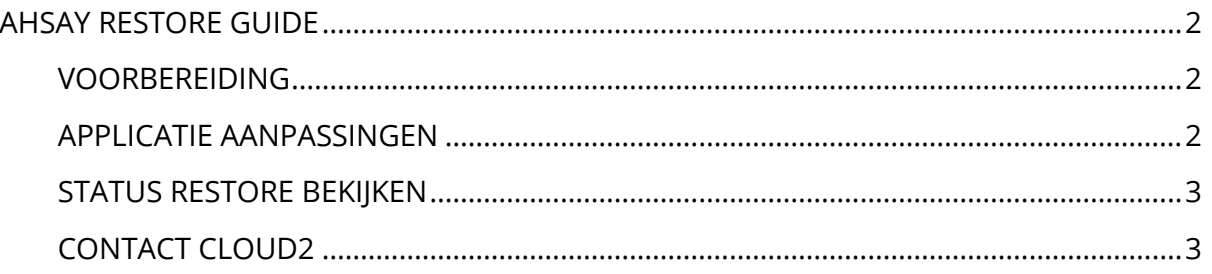

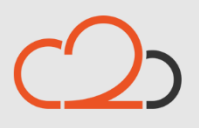

Cloud2 B.V. Koelmalaan 350 - 5e verdieping 1812 PS Alkmaar

E-mail Telefoon KvK

info@cloud2.nl 072 82 00 286 50594028

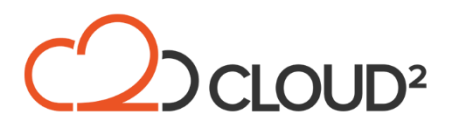

## <span id="page-2-0"></span>**AHSAY RESTORE GUIDE**

De snelheid en juiste verloop van een restore proces is afhankelijk van een aantal belangrijke aspecten. In deze guide beschrijven we de aspecten welke invloed hebben op de snelheid en het succes van het restore proces.

#### <span id="page-2-1"></span>**VOORBEREIDING**

Om een restore proces zo snel en soepel mogelijk te laten verlopen is het belangrijk dat er een aantal punten in beeld gebracht worden:

- Wat is de kritische data welke als eerste hersteld moet worden?
	- o Welke data is van minder groot belang, en kan dus later hersteld worden?
- Is er in beeld hoe lang een restore gaat duren?
	- o Is de klant op de hoogte van wat hij mag verwachten?
- Zijn de encryptiesleutels bekend?
- Is de nieuwste versie van de software geïnstalleerd?
- Is er voldoende ruimte beschikbaar om de temp-data op te slaan?
	- Is er voldoende ruimte beschikbaar om de te restoren data op te slaan?
		- o Meest ideaal: twee keer zoveel ruimte als het grootste bestand in de backup (let op bij Windows Server Backups en Database Backups).

Tips voor het versnellen van het restore proces:

- Is het mogelijk en/of wenselijk om de restore op een locatie uit te voeren waar een snellere internetverbinding beschikbaar is?
	- o Is er een lokale kopie beschikbaar?
- Zorg ervoor dat de restore aangezet wordt op het 'snelste' systeem (resources hebben invloed op de restore snelheid).

#### <span id="page-2-2"></span>**APPLICATIE AANPASSINGEN**

Er zijn een aantal aanpassingen in de Ahsay configuratie te doen welke het restore proces zo optimaal mogelijk laten verlopen.

- Java Heap space moet ingesteld worden zodat het Java proces waar de software op draait meer geheugen mag gebruiken dat standaard ingestelde 768MB;
	- o Xmx768m in regel *JAVA\_OPTS* in de volgende files moet aangepast worden naar een wenselijke hoogte (ideaal is Xmx4096m);
		- "C:\Program Files\AhsayOBM\Config.cfg";
		- "C:\Program Files\AhsayOBM\bin\Restore.bat";
		- "C:\Program Files\AhsayOBM\bin\RunOBC.bat";
		- "C:\Program Files\AhsayOBM\bin\Decrypt.bat" (voor lokale kopie restore);

Cloud<sub>2</sub> B.V. Koelmalaan 350 - 5e verdieping 1812 PS Alkmaar

E-mail Telefoon **KvK** 

info@cloud2.nl 072 82 00 286 50594028

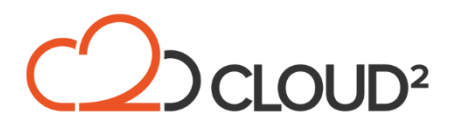

#### <span id="page-3-0"></span>**STATUS RESTORE BEKIJKEN**

De restore status is via de software moeilijk te bekijken omdat de weergegevens 'nog te draaien tijd' sterk kan fluctueren. Wanneer er veel Delta Files in een backup staan zal de software een status van meer dan 100% gaan aangeven (dit geldt niet voor file backups aangezien Delta Merging daar niet aan zal staan).

De makkelijkste methode om in beeld te brengen wat de status van een draaiende restore is:

- Breng in beeld hoe groot het te restoren bestand moet worden;
- Bekijk of er al een ".TMP" bestand aangemaakt is in de restore folder;
	- o Wanneer er nog geen ".TMP" bestand bestaat, worden de delta's nog gedownload en moet het bestand nog aangemaakt worden;
	- o Als alle Delta files gedownload zijn zult u een '.TMP' bestand zien groeien in grootte en de delta files één voor één zien verdwijnen uit de folder;
- De restore logs geven informatie over de laatste status:
	- o C:\Users\%username%\.obm\logs\%backupset%\Restore\

#### *LET OP: wanneer de software aangeeft dat de restore draait, annuleer dan nooit het restore proces!*

Mocht het proces onverhoopt toch gestopt zijn, zet dan het restore proces dan weer aan naar dezelfde locatie als hij eerder draaide. De software zal het proces hervatten waar hij gestopt is.

#### <span id="page-3-1"></span>**CONTACT CLOUD2**

Wanneer er vragen zijn over een restore, of er een harddisk moet worden aangevraagd kan er contact op genomen worden met Cloud2 Support. Wij zijn 365 dagen per jaar, 24 uur per dag bereikbaar mocht u onze hulp nodig hebben bij een restore.

Wanneer u buiten openingstijden belt naar ons telefoonnummer 072-8200286 en u wacht een paar minuten, wordt u doorverbonden naar de storings-pool en zal iemand u te woord staan. Wanneer u een HD-Restore aanvraagt zullen wij de data kopie starten, en deze met een koerier opsturen op het moment dat de kopie van de data klaar is.

LET OP: een HD-Restore betreft een kopie van het complete account naar een USB-schijf, dit proces kan dus veel tijd in beslag nemen.

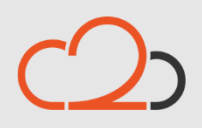

Cloud<sub>2</sub> B.V. Koelmalaan 350 - 5e verdieping 1812 PS Alkmaar

E-mail Telefoon **KvK** 

info@cloud2.nl 072 82 00 286 50594028